# 淮北师范大学高等学历继续教育 2024 级新生报到须知

## 亲爱的新同学:

祝贺您踏上新的人生旅途,淮北师范大学继续教育学院衷心欢迎您的到来!为便于顺利办 理报到手续,请注意以下事项,并做好相关准备。具体事宜请登录淮北师范大学继续教育学院 网页查阅(网址: <http://jjxy.chnu.edu.cn/tzgg>)。

| 教学点名称                  | 报到事项                                                                                                    |
|------------------------|----------------------------------------------------------------------------------------------------|
| 淮南市教学点<br>(安徽工贸职业技术学院) | 2024 级新生线上报到<br>报到时间: 报到时间 2024年1月12日-26日<br>地址: 安徽省淮南市田家庵区国庆西路 199号<br>联系人: 谢敏<br>联系电话: 19532655118                                                                        |
| 舒城县教学点<br>(舒城职业学校)     | 1月13日(周六)举行新生报到及开班仪式。<br>联系人: 郑荣宏 13865741304<br>東群娇 13635645015                                                                                                    |
| 亳州市教学点<br>(毫州幼儿师范学校)   | 2024 级新生线上报到<br>材料收集时间: 2024年1月15日-20日<br>材料发送邮箱: 445451636@qq.con<br>线上入学典礼时间: 2024年1月21日上午10点<br>联系人:闫磊<br>电话: 18095671119                                                |
| 萧县教学点<br>(萧县函授学校)      | 2024 级新生线上报到<br>报到时间:2024年1月15日<br>报到地点:安徽省宿州市萧县淮海东路1313号(建设银行东<br>20米)<br>联系人:常峰<br>电话:13965356938                                                                         |
| 灵璧县教学点<br>(灵璧师范学校)     | 2024 级新生线下报到<br>入学材料收集: 2024年1月15日-20日;<br>开学典礼时间: 2024年1月20日(周六)上午10: 00;<br>开学典礼地点: 灵璧师范学校新校区 5E 阶梯教室<br>联系电话: 赵老师 15855370606 胡老师 17856652213;<br>电子邮箱: 969895949@qq.com |
| 滁州市教学点<br>(滁州机电工程学校)   | 2024 级新生线上报到<br>材料收集时间: 2024年1月20日--1月21日<br>材料发送邮箱: 2145287601@qq.com<br>线上入学典礼时间:暂定年后;<br>联系人: 王老师 电话: 17355087631                                                        |

一、**2024** 级新生报到时间、地点(采用线上或线下报到,请联系教学点确认报到事项)

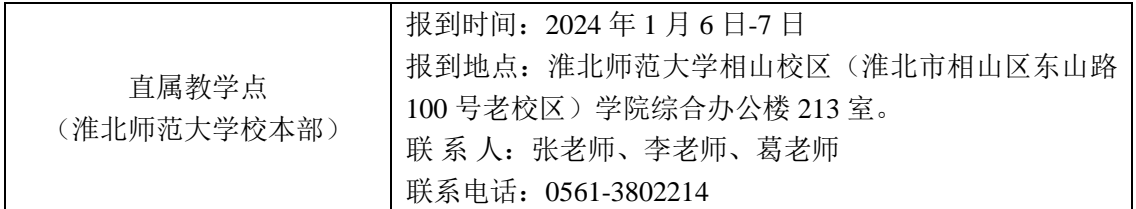

### 二、报到注意事项

#### 1. 报到时须提交以下材料

(1)身份证原件和正反面复印件、准考证、录取通知书、新生信息登记表(见附件 1,按 要求填写完整,贴上照片)。

(2)专升本考生要提供"学信档案"(登录中国高等教育学生信息网(网址 : <http://www.chsi.com.cn/>, 简称学信网), 点击["学信档案"](http://my.chsi.com.cn/), 根据提示注册登录, 打印"教育部 学历证书电子注册备案表"(打印流程见附件 2)。对于无法提供学信档案的(专科学历 **2000** 年 以前的毕业生)必须交验国民教育系列专科毕业证书原件、复印件。

(3)专升本学生必须按要求填写《有效毕业文凭保证书》(见附件 3)。 备注:(1)实行网上报到的教学点,学生须交验所有报到材料的电子版。

(2)新生报到时间、地点、方式,具体请联系教学点确认。

## **2**.核对学生个人信息

请各位学生仔细核对录取通知书上本人信息,如发现个人信息(姓名、出生年月日、身份 证号、性别等)与成考报名不一致的,请 **2024** 年 **3** 月 **20** 日前将本人书面申请、户口本、身份 证复印件和当地市县级公安机关出具的证明交各教学点。由各教学点统一报送至继续教育学院, 集中审核办理更正手续, 逾期不再办理。根据教育部相关规定, 新生个人信息的修改仅限在校 期间,毕业后身份信息不予更改。若新生在校期间身份信息错误没有发现或发现后没有提出更 改,毕业注册将仍以原信息注册,由此造成的问题学生自行承担。

#### **3**.转教学点、转专业

各教学点部分专业因录取人数少,不足开班的新生,须转专业,转入专业应与原专业考试 科目、层次相同。学生填写转专业申请表(见附件 4),于 **2024** 年 **3** 月 **20** 日前交至各教学点。 教学点没有开班的专业可转到校本部相同专业学习;对于我校没有开班的专业,学生可申请转 入他学校学习, 具体转学手续到继续教育学院办理。所有开班的专业不予转学。 转教学点、转 专业仅允许新生报到时申请一次。提示:请按规定时间上交各种材料,逾期不予办理。

#### 三、学费缴纳

**1**.各专业学费标准

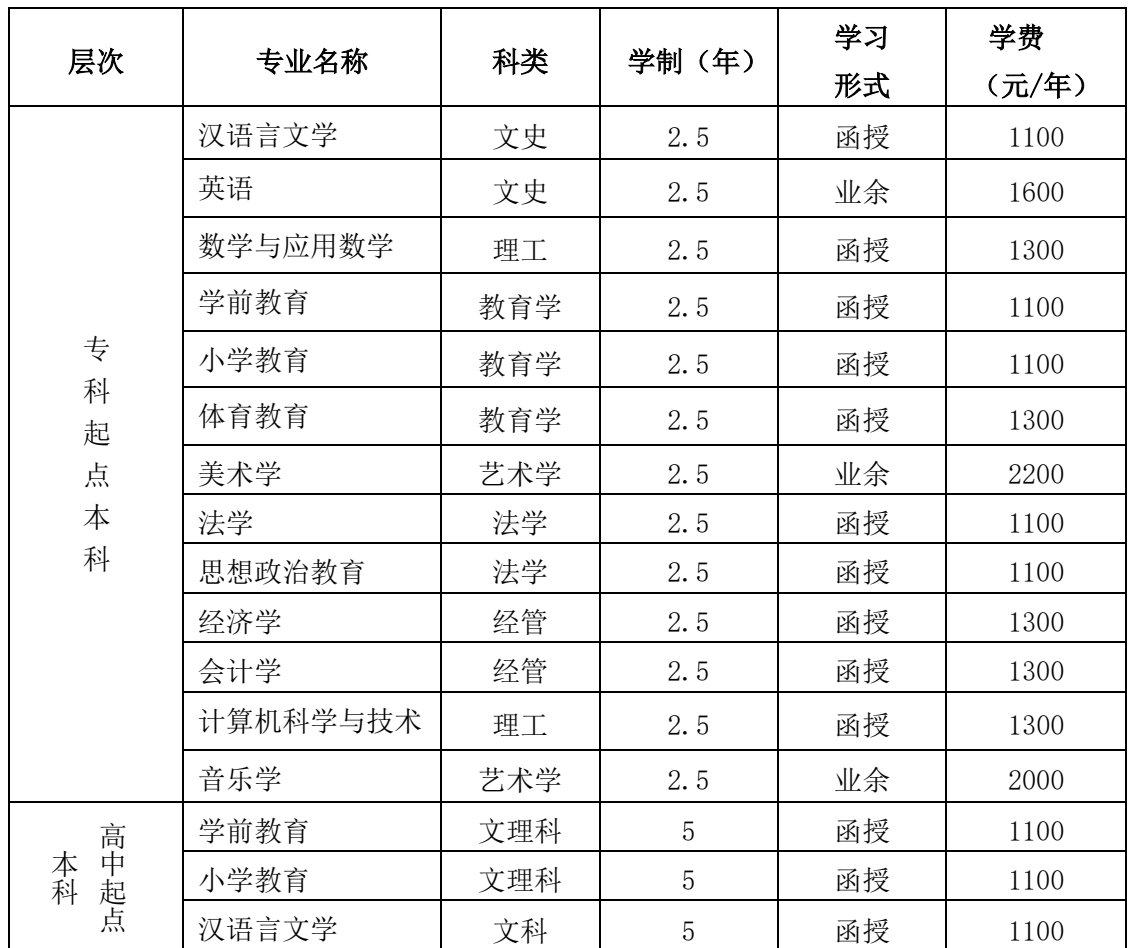

#### **2**.学费缴纳注意事项

学校严格执行教育厅规定:先缴费,后注册。根据学校财务规定,学生学费实行网上缴费。 缴费网址: <https://cwsf.chnu.edu.cn/chargelogin/#/login>。

(1)新生缴纳学费时间:缴费系统于 2024 年 1 月 10 日开通,新生务必在报到前将学费在 缴费平台交清,各教学点不得收取学费。缴费流程请查阅"学生缴费指南(附件 **5**)"。

 (2)缴费平台用户代码为本人身份证号,密码为本人身份证号,若最后一位是"x",则一 律大写。

(3)符合转教学点、转专业条件的同学,请先办理转教学点、转专业手续后再缴费。

(4)学生学费一律按标准在学校缴费平台网上缴费,请勿通过其他方式缴费,防止受骗上 当。

#### 四、教材

学校不再统一订购学生教材。每学期期末,继续教育学院通过管理平台公布下一学期开设 课程指定选用教材目录,学生根据课程自愿购买教材,各教学点不得统一收取教材费。为保证 课程教学的正常进行,要求学生上课前务必准备好上课教材。

### 五、入学资格复查

根据《普通高等学校学生管理规定》(教育部令第 41 号)、教育部《高等学校学生学籍学历

电子注册办法》(教学〔2014〕11 号)、《安徽省教育厅关于进一步加强普通高等学校录取新生入 学资格复查和严格规范学籍学历管理工作的通知》和《淮北师范大学新生入学资格复查和学籍 学历管理工作实施方案》(校教字〔 2023〕91 号)等文件精神,学院将对 2024 级录取新生进 行入学资格复查。

### 1.新生入学资格审查

新生报到时,学生本人持身份证(原件和正反面复印件)、准考证、录取通知书、新生信息 登记表(按要求填写完整,贴近期照片)。专升本考生还须提供《教育部学历证书电子注册备案 表》 、本人签名的《有效毕业文凭保证书》等材料,在规定时间内到各教学点办理报到手续, 对于不能提供学信档案的(专科学历 **2000** 年以前的毕业生),必须交验国民教育系列专科毕业证 书原件、复印件。

报到时各教学点老师将对学生交验的各项材料与考生录取名册数据逐一比对核查,查验学生 身份证信息是否与招生录取信息一致。将新生信息登记表照片与身份证、准考证、学历证书备案 表或专科毕业证书的照片进行比对。对有疑议的报继续教育学院复查。所有学生的报到材料按招 生录取名单的顺序整理装订。

#### 2.新生录取资格复查

依据省教育招生考试院提供的录取新生电子档案信息,继续教育学院将再次核对每位新生入 学报到时提供的各项材料,并利用录取新生电子档案中的考生照片与新生本人和身份证照片进行 比对。

#### 3.复查结果处理

对于复查中发现以下情况之一者,取消其入学资格,情节严重的将上报教育厅和通知考生所 在单位。

(1)考生提供的各项证明材料与招生录取信息不一致的;

- (2)考生有替考行为或其他作弊行为、照顾加分弄虚作假的;
- (3)专科毕业证书为虚假、伪造的或专科毕业证书为非国民教育系列的;

(4)专科毕业证书为报到入学之后取得的。

### 六、特别提醒

1. 请各位新生登录淮北师范大学继续教育学院网站: http://jixy.chnu.edu.cn/jxgl, 详细阅读关 于网络课程学习、学业考核、学籍学历管理、学位授予等系列制度。

2.除本须知中公布的教学点外,学校未授权其他机构招生,请考生按须知上指定的教学点和 联系电话完成报到手续。

淮北师范大学继续教育学院

## 2023 年 12 月 28 日

附件 **1**:

# 淮北师范大学继续教育学院新生信息登记表

教学点: \_\_\_\_\_\_\_\_\_; 年级: \_\_\_\_\_级; 专业: \_\_\_\_\_\_\_\_\_; 层次: 专升本( )/ 高起本( )

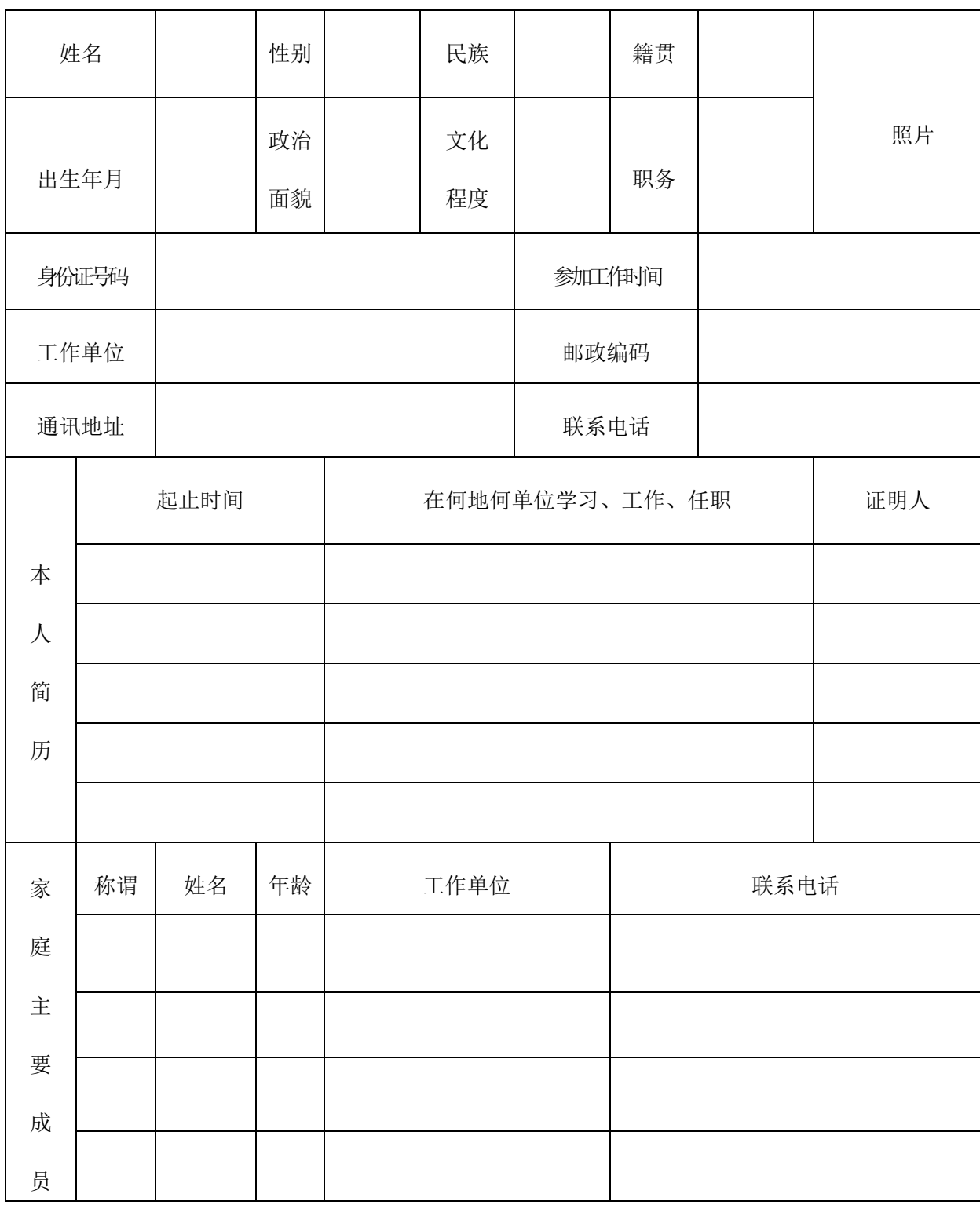

淮北师范大学继续教育学院

附件 **2**:

# 教育部学历证书电子注册备案表打印流程

## 1.登录中国高等教育学生信息网 **[https://www.chsi.com.cn](https://www.chsi.com.cn/),点击"学历**查询"

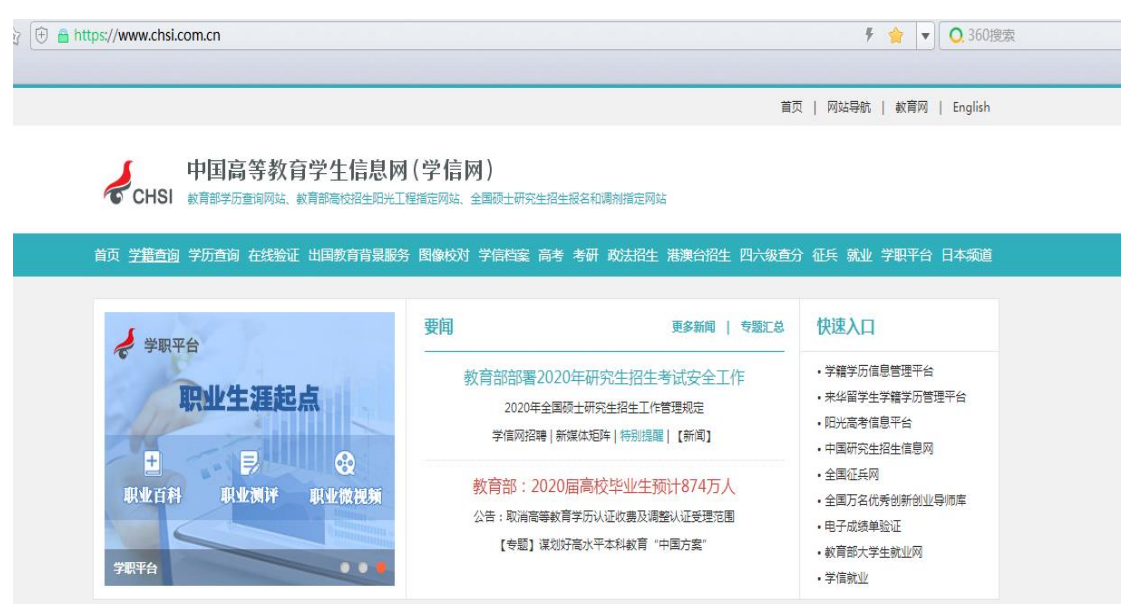

**2.**点击"本人查询"

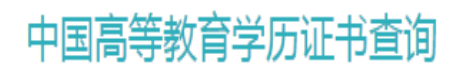

## 点击查看学历查询范围

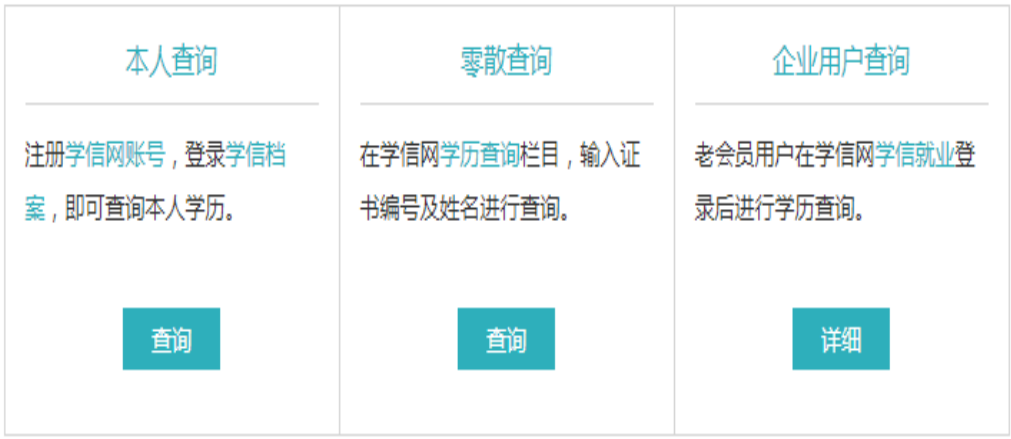

## **3.**注册学信网账号

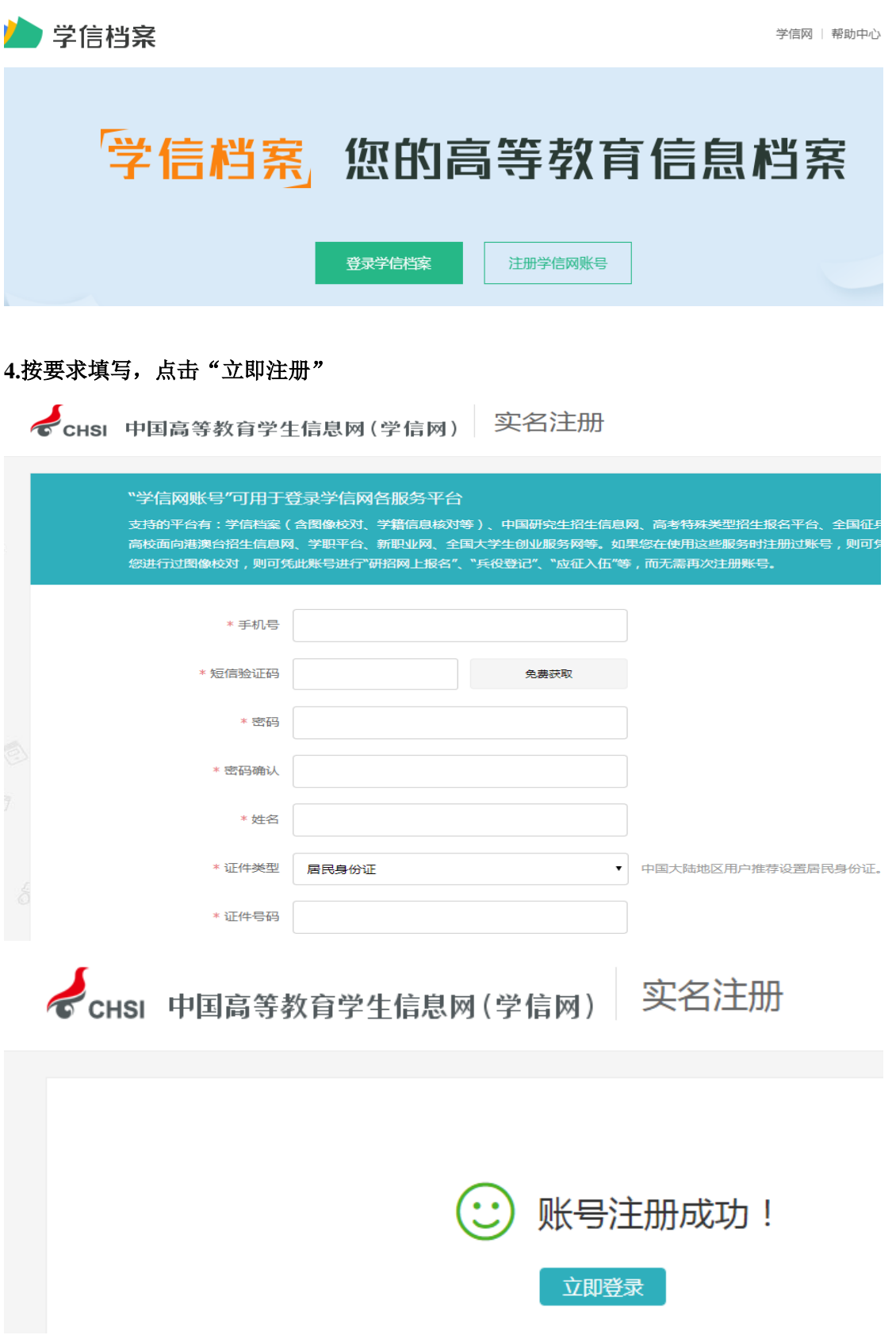

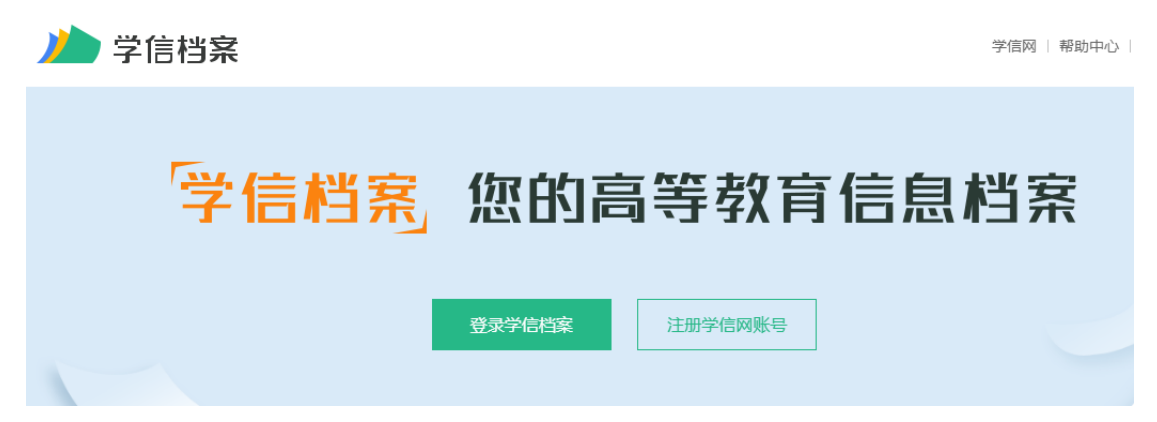

## **6.**输入手机号或身份证号和密码,登录

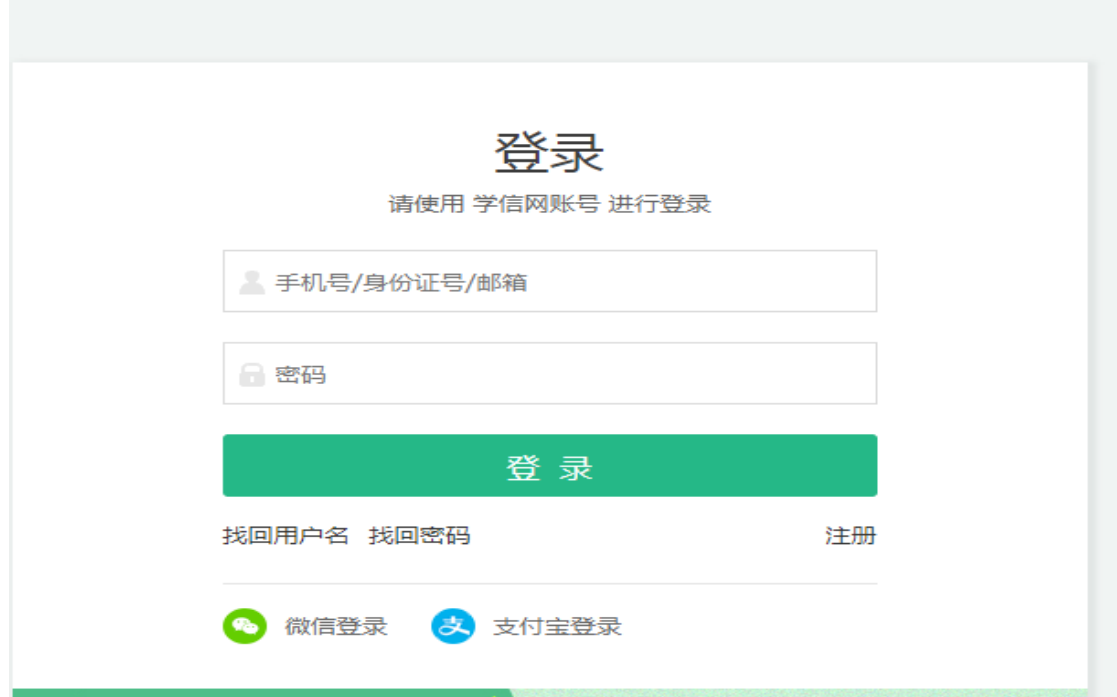

## **7.**点击在线验证报告,查看

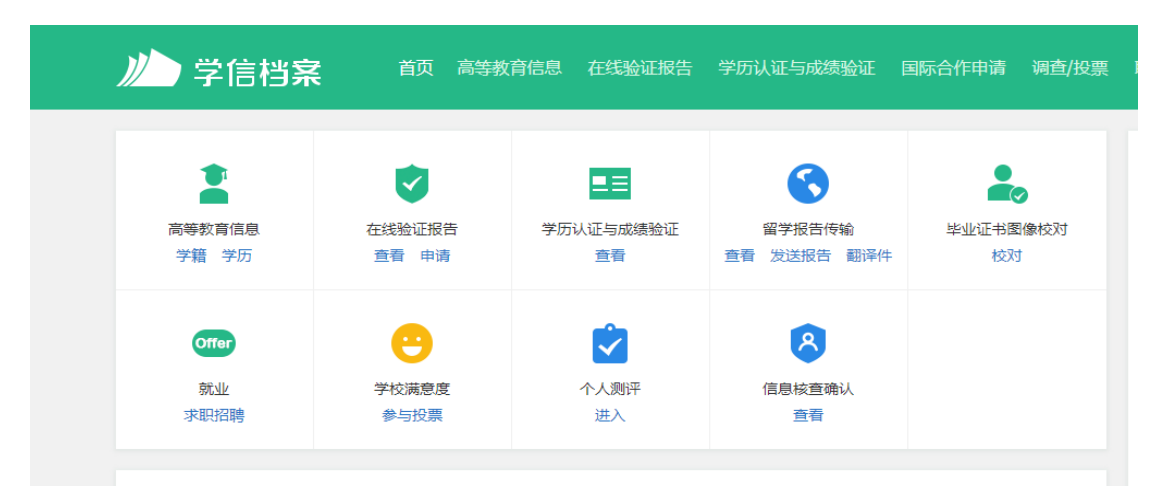

## **8.**点击"教育部学历证书电子注册备案表",查看

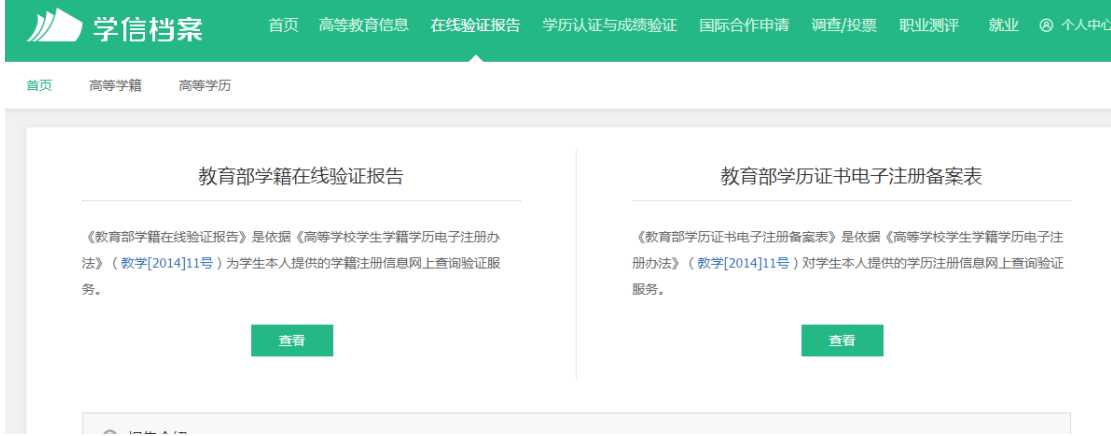

## **9.**点击申请

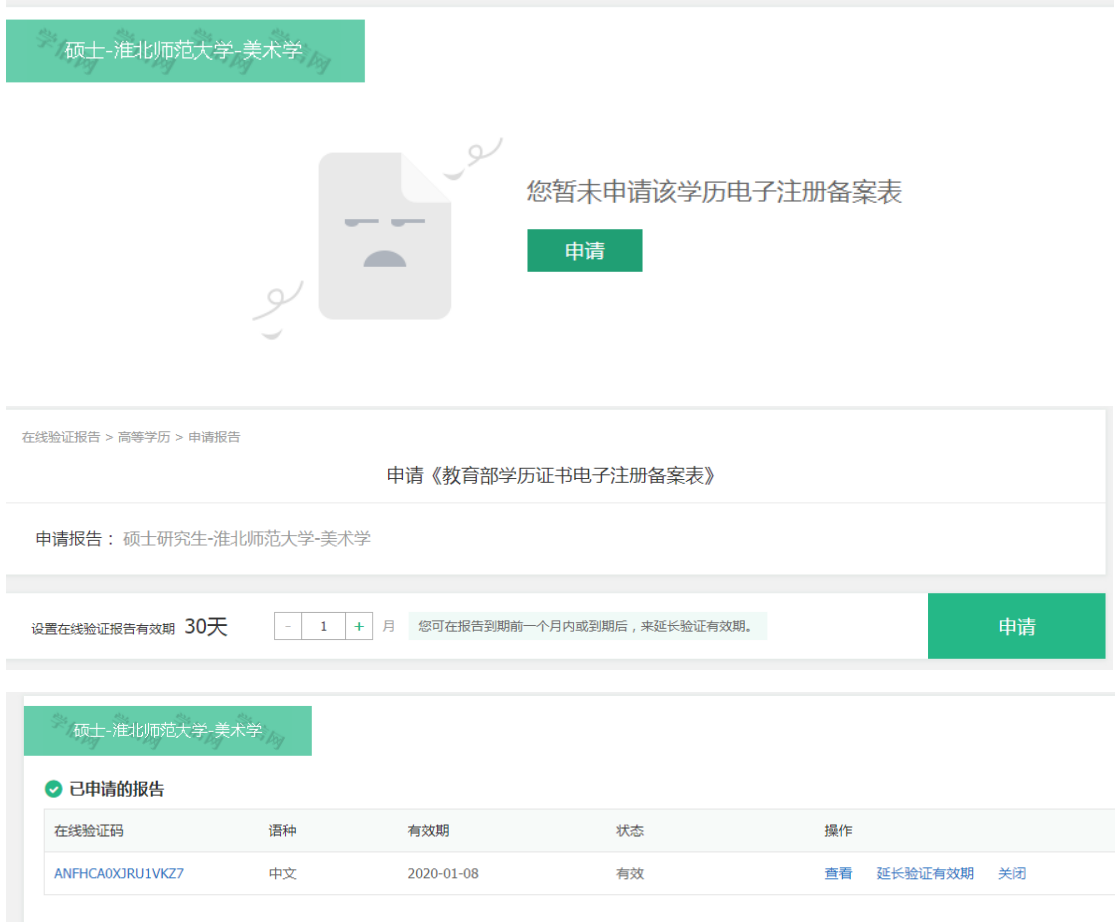

## **10.**点击查看,打印即可

## 教育部学历证书电子注册备案表

更新日期: 2019年12月10日

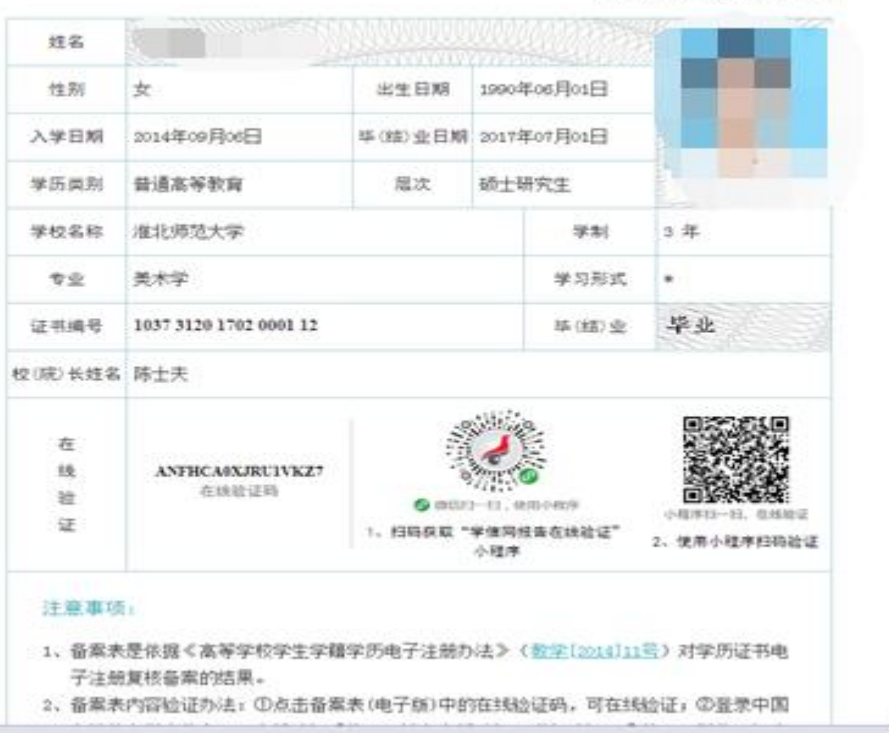

ł.

附件 **3**:

# 有效毕业文凭保证书

本人姓名: ,现录取为淮北师范大学高等学历继续教育 2024 级 专业学生。本人郑重承诺:在参加 2023 年全国成人高校专升本考试报名时,所提 供的国民教育系列专科或专科以上学历证书真实有效,如有不实,造成的一切后果 由本人负责。

毕业证书(专科/本科)发证学校: \_\_\_\_\_\_\_\_\_\_\_\_\_\_\_\_\_。

毕 业(专科/本科)证书编号: [1]

身份证(军官证)号码:

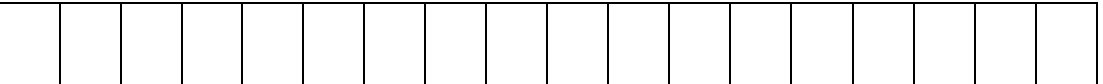

特此保证。

学生本人签名:

年 月 日

## 附件 **4**:

# 淮北师范大学高等学历继续教育学生转专业申请表

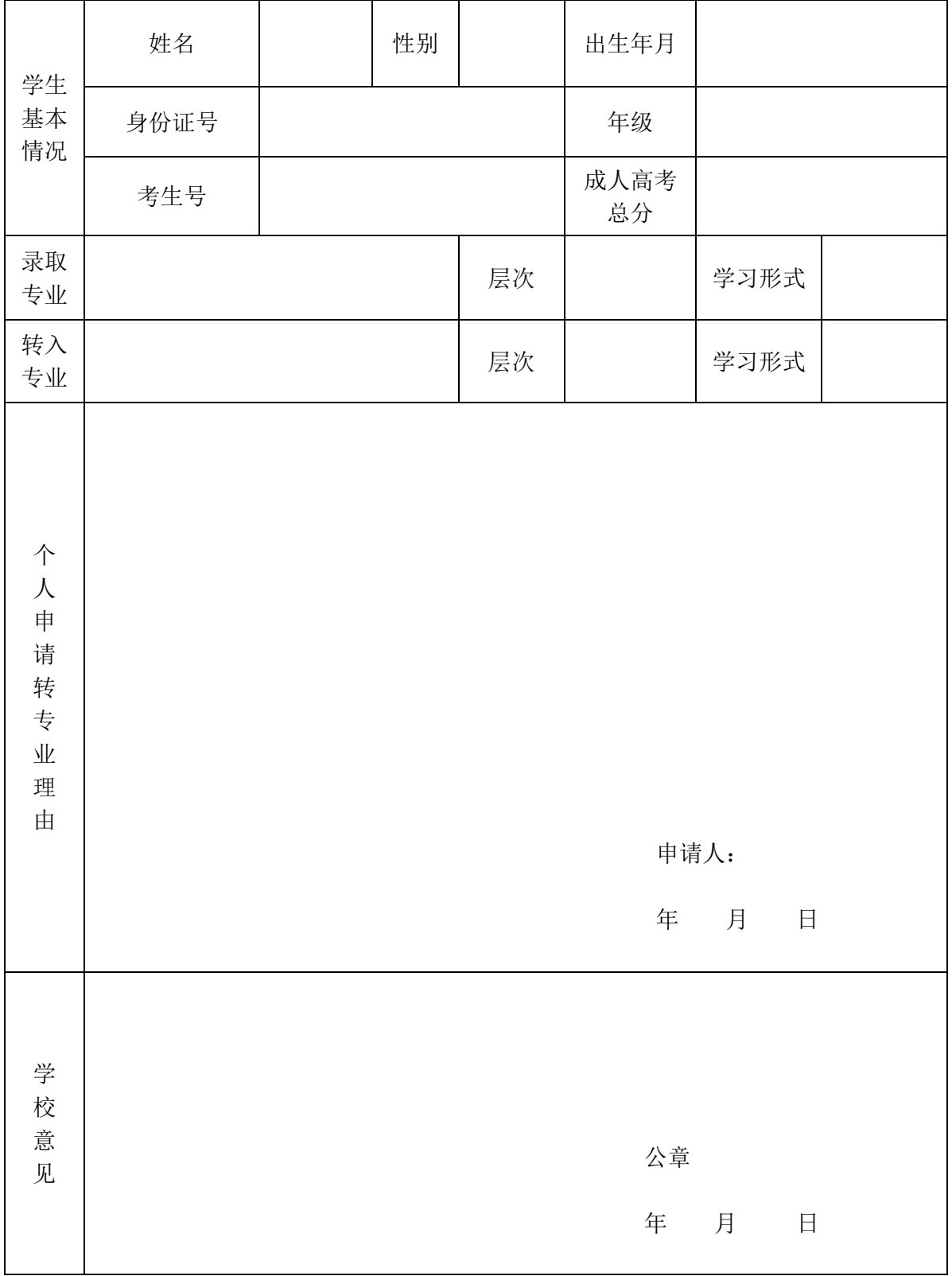

附件 **5**:

PC 端统一支付平台(推荐使用 360 浏览器)

**1.登录方式**

淮北师范大学网站首页快速导航中的"缴费平台"链接,

<https://cwsf.chnu.edu.cn/chargelogin/#/login> 进入登录页面(如下图)。

统一支付平台 登录

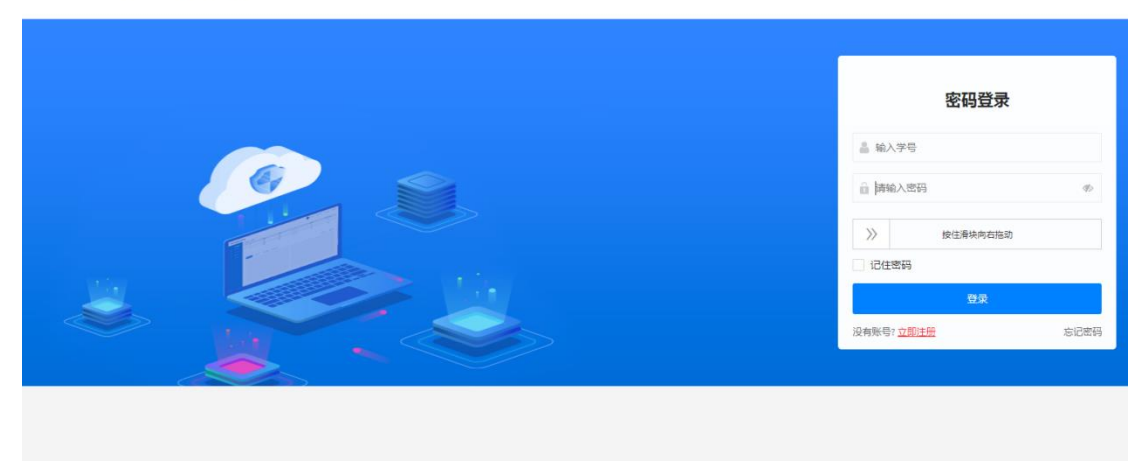

## **2.登录名及登录密码**

登录名和初始登录密码均为学生的身份证号码。首次登陆会提示修改密码,密 码强度为:8-16 位,1 个以上大写,1 个以上小写,如下图

密码强度过低,请修改密码 密码:8-16位,至少包含一个大写字母一个小写字母

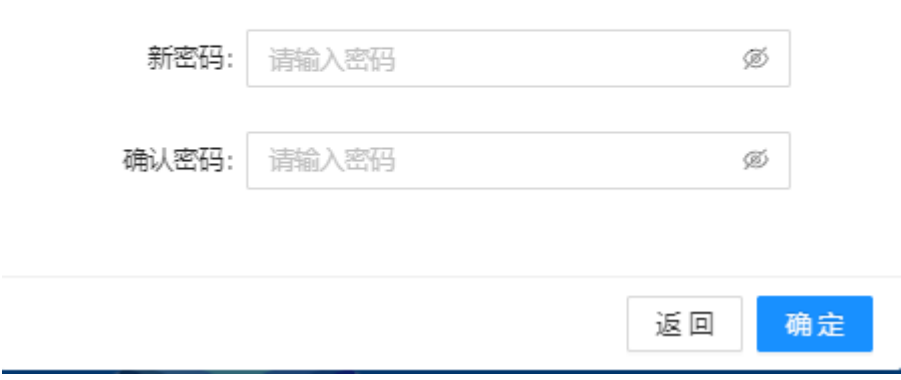

如忘记密码,可点击"忘记密码",填写个人信息后可自行修改密码,修改密 码时,按照提示填写学生学号、姓名和身份证号。

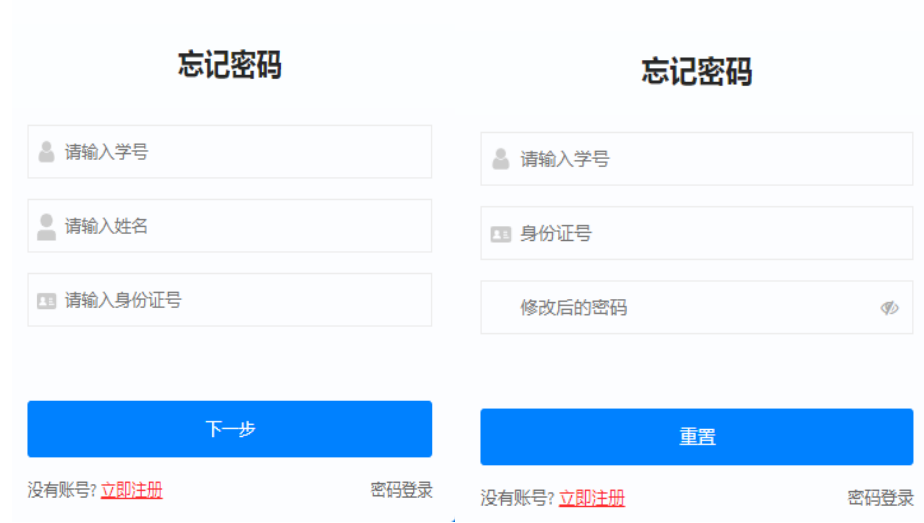

## **3.缴费步骤**

点击"学生缴费"进入如下缴费页面,完成缴费需要进行四个步骤:

**步骤 1**: 先选中需要缴费的项目(同一年度可多选), 再点击"下一步"。

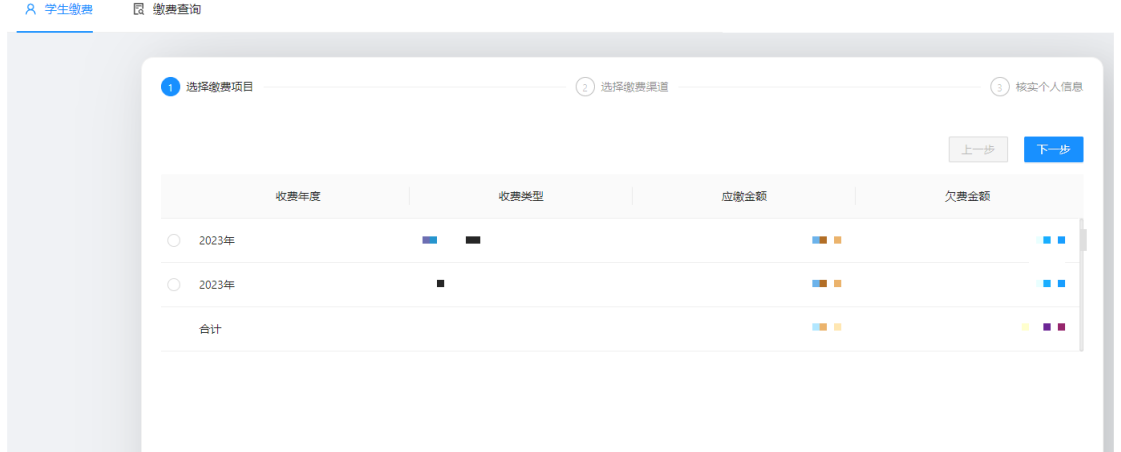

**步骤 2**:先点击"中国银行",再点击"下一步"(**提示:请先点击"中国银 行"最后支付可使用任意银行卡**)。

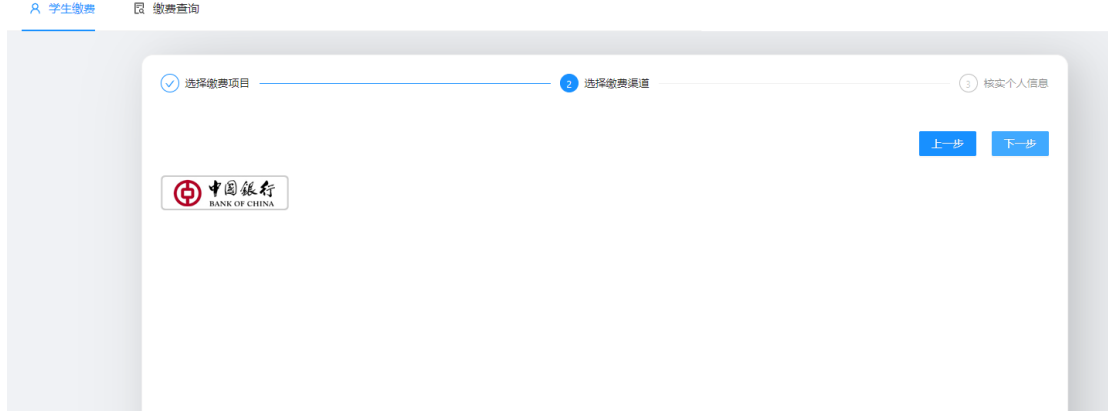

## **步骤 3**:核对个人信息。

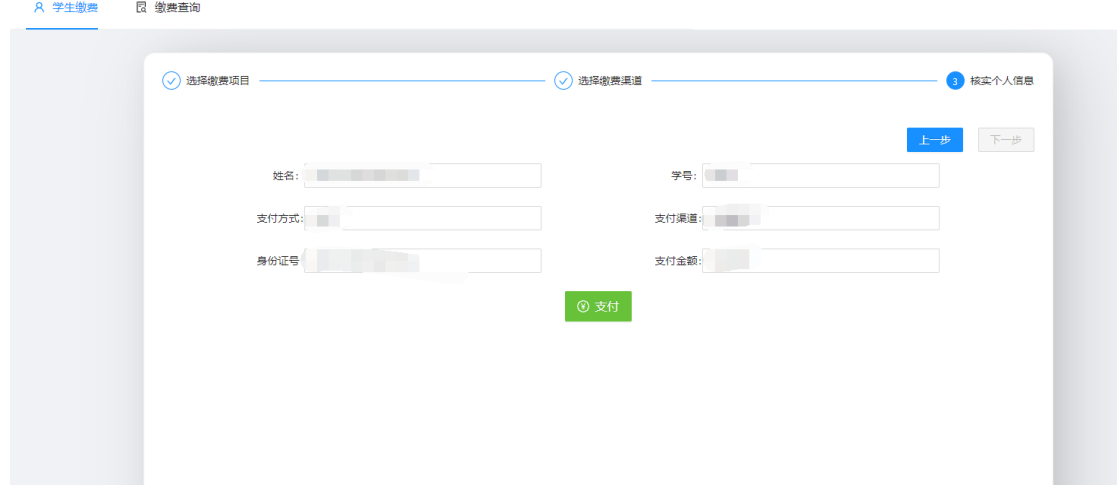

# 核对无误后,点击"支付",弹出如下界面:

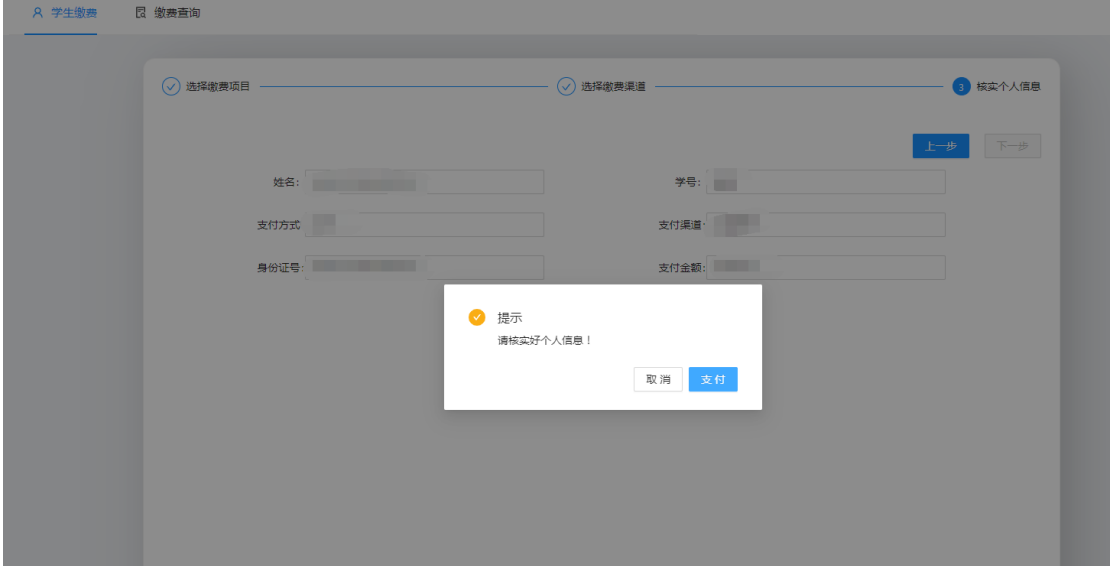

步骤四:点击"支付",弹出支付二维码。(**如未弹出,请更换使用 360 浏**

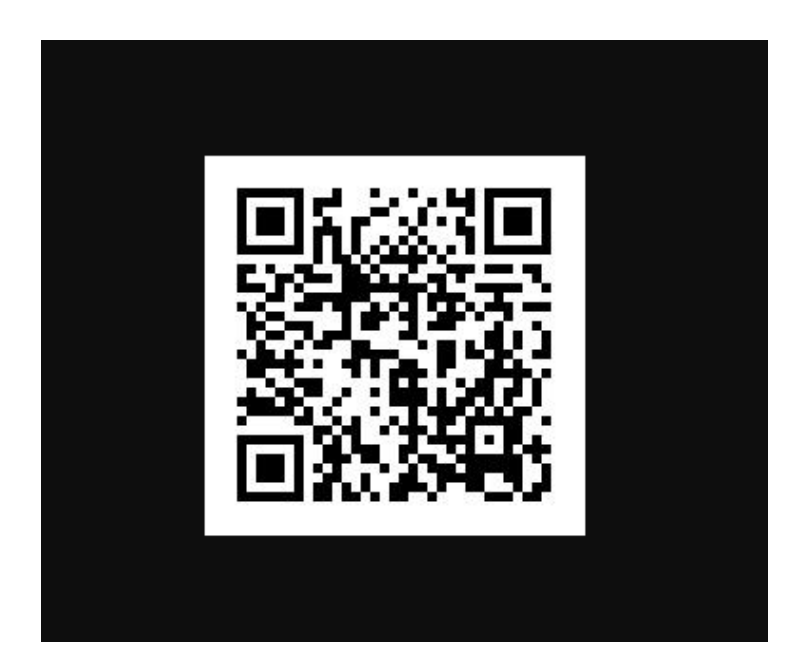

使用**微信或支付宝**扫描二维码进行支付,支付完成后,可在首页上方"缴费查

询"栏查看已完成缴费信息(如下图所示)。

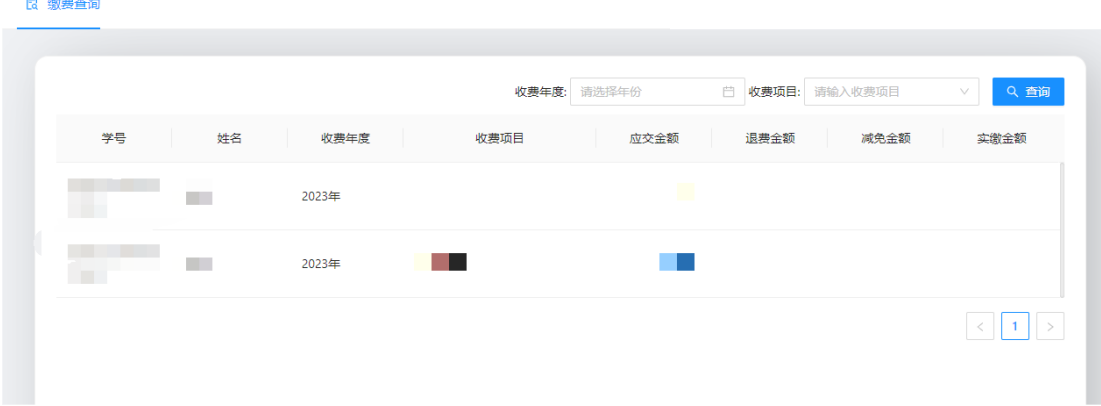

# **1.登录方式**

(1)关注并进入**"淮北师范大学财务处"**微信公众号,点击左下角"缴费平台 -缴费平台",进入校园支付平台登录界面(如下图)。

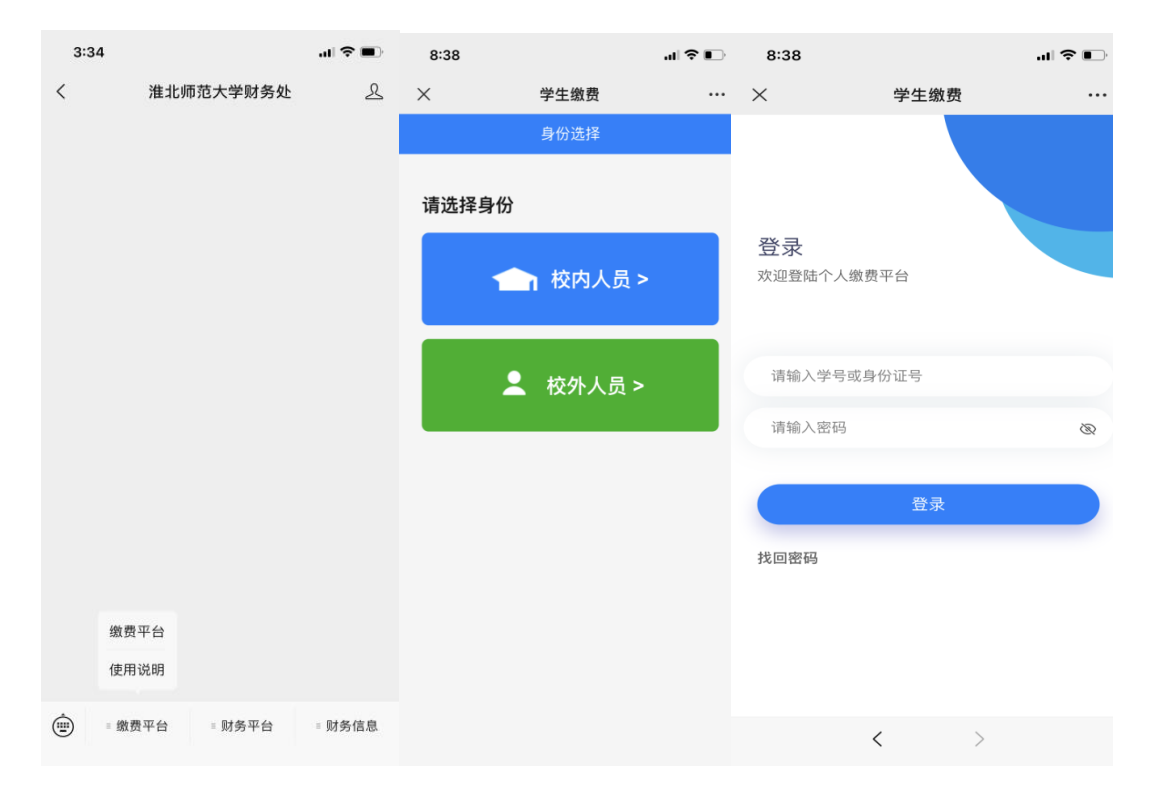

学生缴费,点击"**校内人员**",**登录名和初始登录密码均为学生的身份证号码**。 首次登陆会提示修改密码,密码强度为:8-16 位,1 个以上大写,1 个以上小写

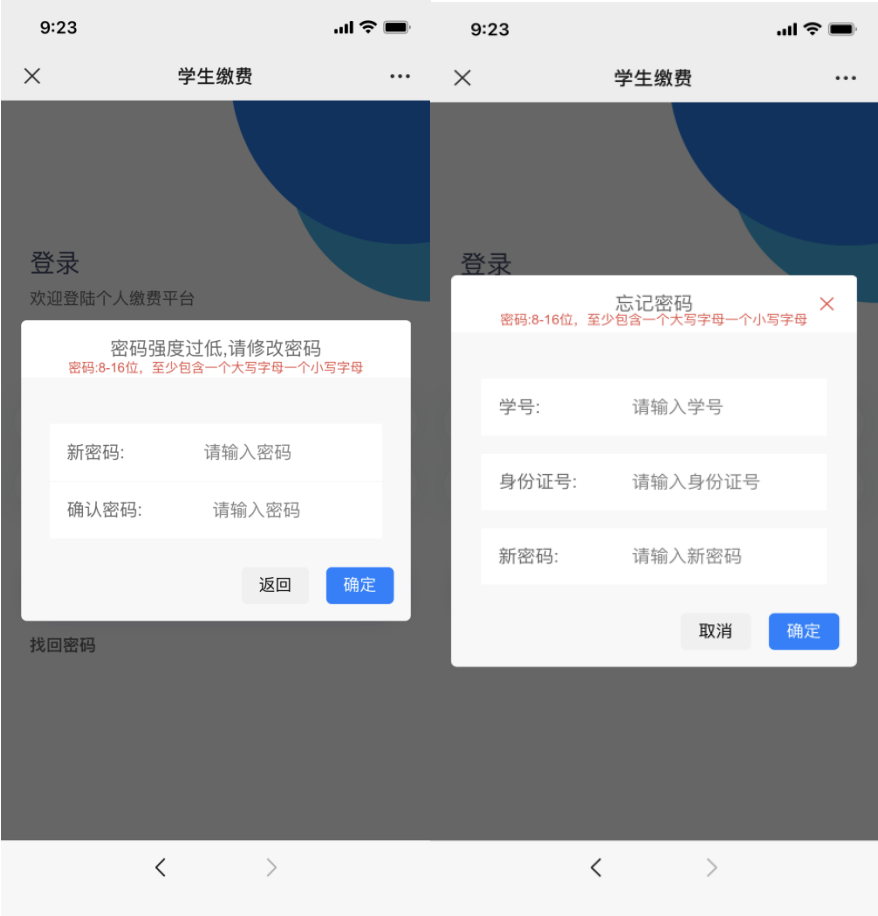

如忘记密码,可点击"忘记密码",填写个人信息后可自行修改密码,修改密 码时,按照提示填写学生学号、姓名和身份证号。

## **2.缴费步骤**

**步骤 1**: 先选择"学生缴费", 再选择"缴费年度"

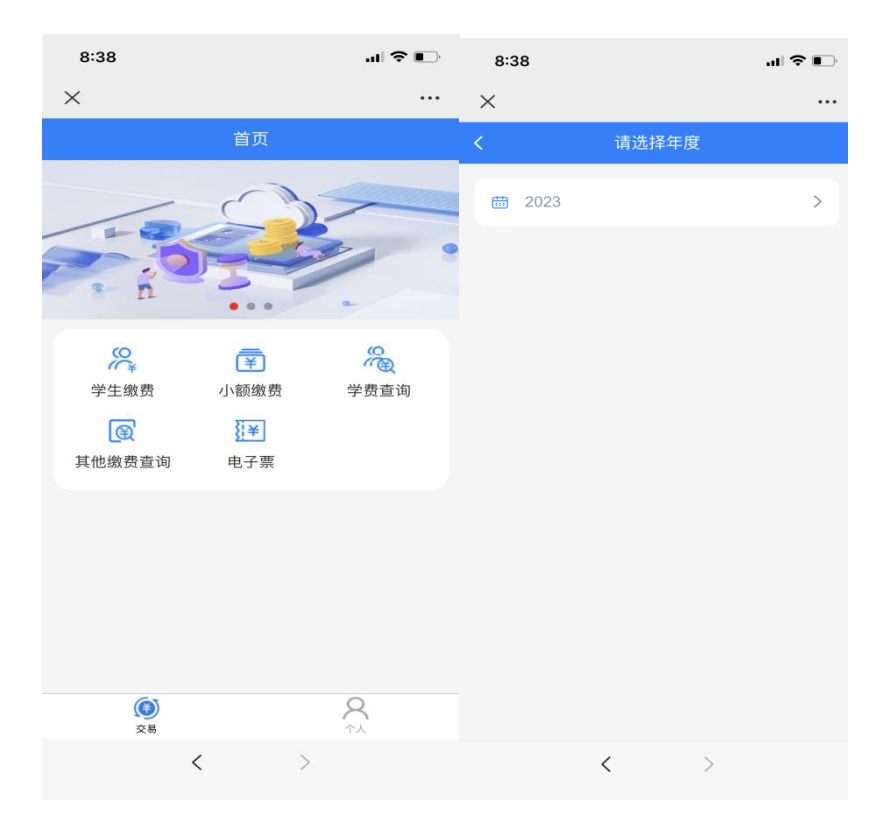

**步骤 2**:进入"收费明细"界面后,选择"收费项目"和"收费方式"(**提示:默 认勾选中行支付,最后支付可使用微信绑定任意银行卡**)。

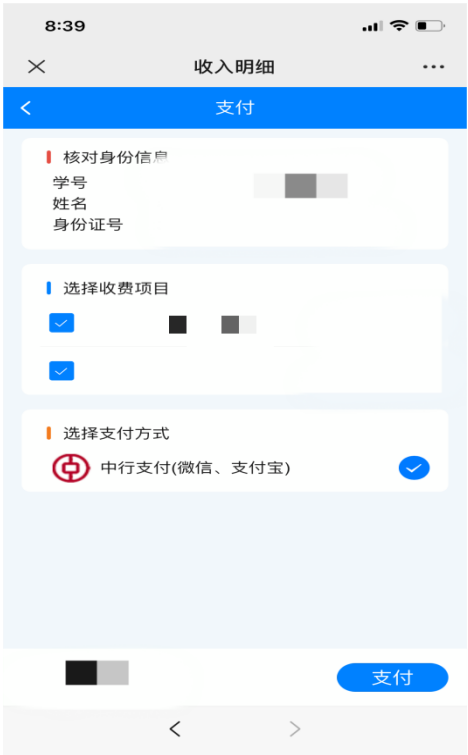

**步骤 3**:点击"缴费"后,进入"订单确认"界面,确认金额无误后点击"立即支 付",可以选择任意支付方式,完成支付即可。

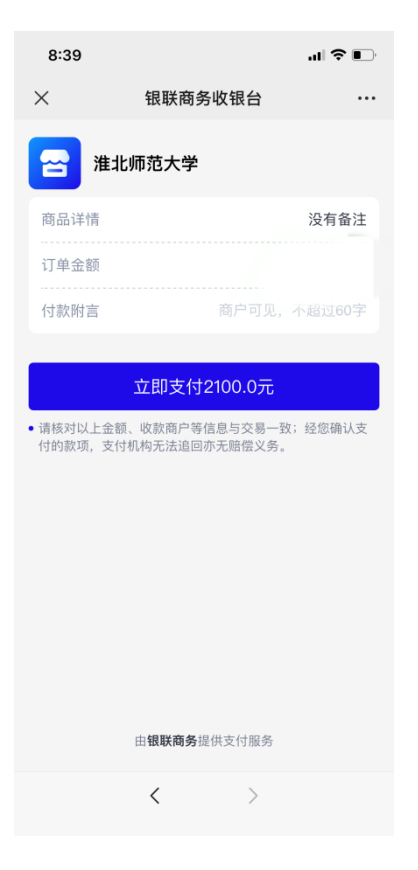

## 温 馨 提 示

1. 新生学费标准以《新生入学须知》规定为准。

2. 手机端与 PC 端缴费方式不能混用,手机端登录网页会遇到界面显示不全的问题。

3. 如果第一次支付没有完成, 再次进入后会弹出"您有一笔订单待银行确认支付状 态,请稍后再来"。遇到这种情况不用着急,您需要等待半个小时,半个小时后该 笔订单会自动取消。

4.在缴费过程中, 如有任何问题或疑问, 可以通过在工作日拨打 0561-3803238 进 行咨询,或通过微信公众号回复功能联系,我们将尽最大努力为您排忧解难。